### IBM Cloud Management Console and Enterprise Pools 2.0

Hariganesh Muralidharan harimura@in.ibm.com Systems Management Architecture (HMC/CMC)

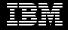

## Agenda

- See the details of the platform
- > Learn what apps are, and can be, delivered
- Enterprise Pools 2.0

#### **IBM Cloud Management Console for Power Systems**

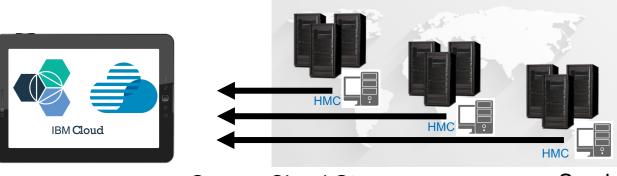

#### Minimal On Prem Setup

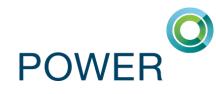

- Cloud connector ships with HMC
- Configuration established at cloud platform / portal
- No need to manually sync cloud connector

#### Secure Cloud Storage

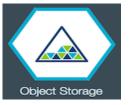

- Secure, continuous, one-way push of data from cloud connector to cloud
- Supports proxy servers
- Company admin configures cloud connector and users' data access
- IBM ID for authentication
- Multi-tenant model based on customer-unique key
- At-rest encryption

#### Services

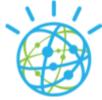

- Data visibility + insights
- DevOps delivery / decrease TTM
- Future intentions for predictive analysis & actionable insights

# Apps aligned with customer use cases

#### Inventory

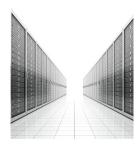

- View all Power Systems, HMCs, LPARs. etc. across your entire enterprise
- See basic health & state
- Tag groups
- Hardware inventory

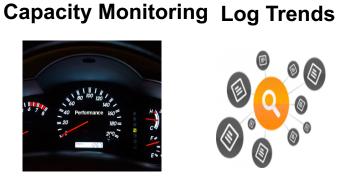

- Aggregated performance views across your Power enterprise
- Shared Processor Pool metrics
- Thresholds
- Alerts/Notifications

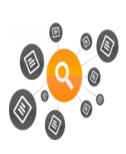

- Log aggregation
- Telemetry

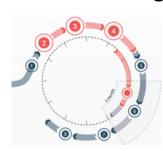

Patch Planning

- Patch compliance reports, showing what firmware, HMC, VIOS, and OS updates are missing
  - Scheduled maintenance plan management

#### **Power Enterprise** Pools 2.0

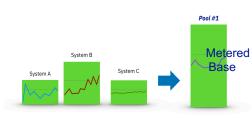

- Seamless multi-system resource sharing and flexibility for clients deploying a private cloud infrastructure
- Shared Utility Capacity across a pool of Power 9 systems

# **App store User Experience**

Terms of use

(in) (dW)

#### IBM Cloud Management Console for Power Systems

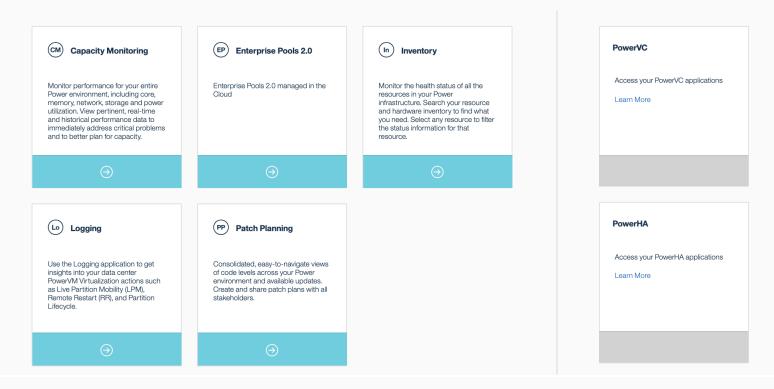

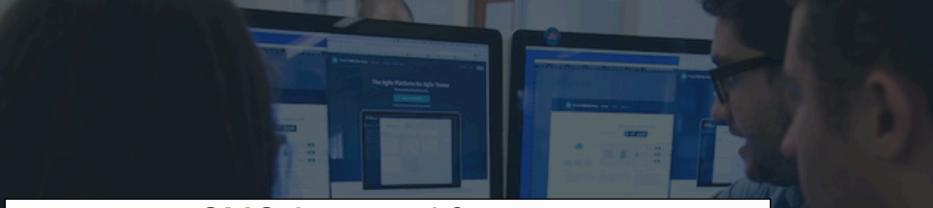

# CMC Apps and features

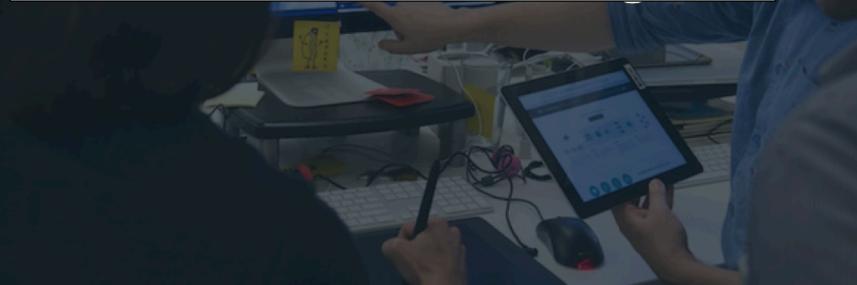

# Inventory

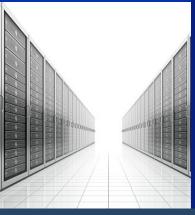

Aggregated & Centralized Inventory view across data centers

Dashboard for a quick status view

Full inventory including, but not limited to,

Full inventory including, but not limited to,

- IO Inventory
- Fan/Power supply status on supported systems
- Shared processor pool info

Easy filtering by State, firmware levels

Ability to create & manage tags

Easy to group systems into categories for monitoring

| Managed Systems and HMCs        |           | Partitions and Virtual I/O Servers Shared Storage Pool Clusters |                  | ool Clusters            | rs Managed Systems and HMCs                  |                    | Partitions and Virtual I/O Serve | rs Shared Storage Pool | Clusters                |
|---------------------------------|-----------|-----------------------------------------------------------------|------------------|-------------------------|----------------------------------------------|--------------------|----------------------------------|------------------------|-------------------------|
| Filter by<br>STATE              | 16        | Search Showing 396 result(s):                                   |                  | Q Add a Tag 💌           | Fitter by STATE STATE                        | 16                 | Search<br>Showing 396 result(s): |                        | Q Add a Tag 👻           |
| Not activated     Open firmware | 144<br>45 | □ △ ≎ NAME                                                      | ¢ TYPE           | OS VERSION              | Open firmware                                | 144<br>45          | □ <u> </u>                       | ¢ TYPE                 | OS VERSION              |
| • Running TYPE                  | 191       | dummy10                                                         | )3lpar AlX/Linux | Unknown                 | • Running                                    | 191                | dummy103lp.                      | ar AIX/Linux           | Unknown                 |
| AIX/Linux                       | 322<br>6  | test_ibmi                                                       | IBMi             | Unknown                 | AIX/Linux                                    | 322                | test_ibmi                        | IBMi                   | Unknown                 |
| Virtual IO Server               | 68        | najtab01                                                        | AIX/Linux        | AIX 7.2 7200-04-02-2028 | - Virtual IO Server                          | 68                 | rajtab01                         | AlX/Linux              | AIX 7.2 7200-04-02-2028 |
| OS VERSION                      | ··· 5     | ajtab02                                                         | AIX/Linux        | AIX 7.2 7200-04-02-2028 | OS VERSION<br>-<br><u>AIX 6.1 6100-09-12</u> | ··· 5              | 🗌 🔵 rajtab02                     | AIX/Linux              | AIX 7.2 7200-04-02-2028 |
| AIX 7.1 7100-05-04              |           | ball20                                                          | AIX/Linux        | AIX 7.2 7200-04-02-2016 | AIX 7.1 7100-05-04                           | <ul><li></li></ul> | ball20                           | AlX/Linux              | AIX 7.2 7200-04-02-2016 |

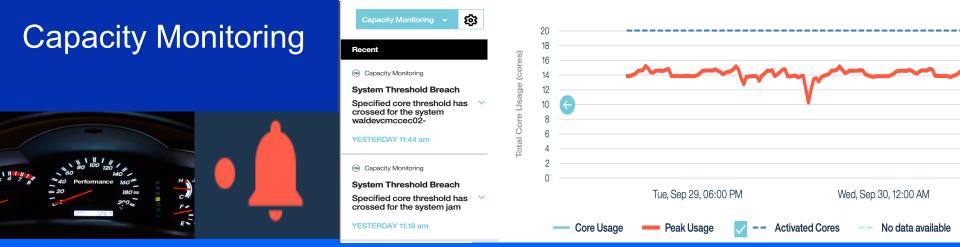

- Aggregated Performance Views
- System Inventory & Performance view
- Partition Inventory & Performance Views
- Shared Processor Pools (SPP) views

- Want to know when utilization of partitions or systems goes above a certain limit?
- Use Capacity Monitoring app to set thresholds for
  - Core Usage (System & Partition)
  - Memory Allocation (System & Partition)
  - ✓ Shared Processor Pools

Capacity Monitoring – Settings & Alerts

 $\geq$ 

 $\triangleright$ 

 $\triangleright$ 

 $\geq$ 

 $\geq$ 

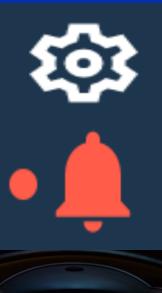

- Edit settings to change the page refresh option.
- Set one or more system core and memory thresholds.
- Set thresholds for the partition core and shared processor pool core usage.
- Set thresholds for the group of resources or for the tagged resources.
- Edit alerts setting to enable in-app, email and SMS notifications.
- Bell icon at the right coroner of the app shows the alerts.
- Notification gives the info on systems crossed threshold settings.
- Historical notifications messages can be loaded in the app (up to last one month)

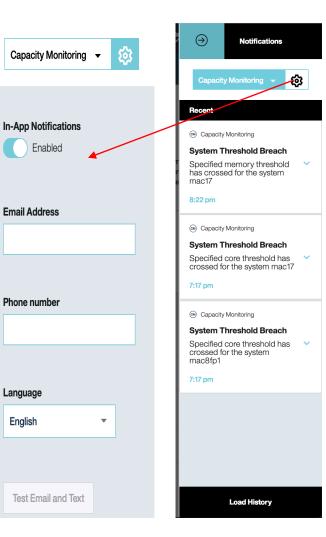

# Logging

#### ✓ Use cases...

- Want to know what's happening in your data center for Live Partition Mobility (LPM)/Remote Restart (RR)/Partition lifecycle operations ?
- Want to understand time taken for evacuation or DR based on LPM/RR? – Use Heuristic data from logging app

- Provides aggregated view of Operations
- ✓ Failure codes
- Time taken for each operation
- Detailed stats for LPM operations

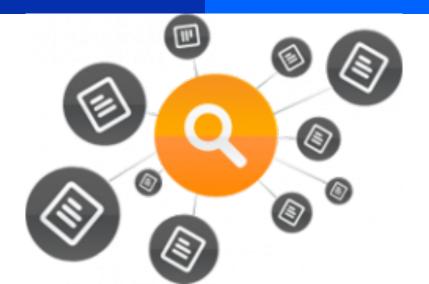

| Filter by                                                                                         | Failed Operations                                                                                                    | All LPM & RF                        | Operations* All LP                                        | M & RR Partitions           | Fail Codes / Count                       |     |  |
|---------------------------------------------------------------------------------------------------|----------------------------------------------------------------------------------------------------|-------------------------------------|-----------------------------------------------------------|-----------------------------|------------------------------------------|-----|--|
| Edit Filter Click 'Edit Filters''<br>to change filters                                            |                                                                                                    |                                     | 200                                                       | 6                           | HSCLA319 298<br>HSCLAF00 1<br>HSCLA340 8 |     |  |
| PARTITION NAME                                                                                    | 197% Remote HMC Operation, 63% Local HMC Operation 191<br>HSQL 4024 8<br>Showing 68781 operation(a) aggregated by type: ) |                                     |                                                           |                             |                                          |     |  |
|                                                                                                   | C TYPE                                                                                                    | Name                                | SYSTEM PAIRS                                              | FAIL / SUCCESS / ALL        | LAST OPERATION                           |     |  |
| All 👻                                                                                             | Active LPM                                                                                                    | HArawLLS                            | ATS_780 to ATS_740C                                       | 0/1/1                       | 9/18/18, 1:29 PM                         | ١   |  |
| ТУРЕ                                                                                              | Active LPM                                                                                                    | aopstage-6b89864c-0000<br>00fe      | " to " + 1 more                                           | 0/2/2                       | 1/1/70, 5:30 AM                          | 1   |  |
| Active LPM 140                                                                                    | Active LPM                                                                                                    | ICP31_MasterB-32f0628d-<br>00000023 | " to "                                                    | 1/0/1                       | 1/1/70, 5:30 AM                          | (i) |  |
| Inactive LPM 11 Inactive LPM Validata  11 Inactive LPM Validata 11                                | Active LPM Validate                                                                                                    | rdc6vpc0lpr1-d283d58b-0<br>00002a8  | Server-9080-M9S-SN78191B8 to Server-9119-MME-SN<br>1 more | 106CE45 + 4/2/6             | 12/7/18, 4:06 PM                         | (i) |  |
| SYSTEM NAME                                                                                       | Active LPM                                                                                                    | rdc6vpc0lpr1-d283d58b-0<br>00002a8  | Server-9080-M9S-SN78191B8 to Server-9119-MME-SN<br>1 more | 106CE45 +<br>3/1/4          | 6/6/19, 5:39 PM                          | (i) |  |
| AOP         8247-21L-SN212         ○         25           ATS-S824-8286-42A-         ○         52 | Active LPM                                                                                                    | rdc4vpc0lpr15                       | Server-9080-M9S-SN78191B8 to Server-9119-MME-SN<br>1 more | 106CE45 +<br>11 / 629 / 640 | 11/21/19, 5:12 AM                        | (i) |  |
| ATS-S922-9009-22A:  41 ATS_740C 4 ATS_780 1                                                       | Active LPM                                                                                                    | rdc4vpc0lpr10                       | Server-9080-M9S-SN78191B8 to Server-9119-MME-SN<br>1 more | 106CE45 +<br>3/926/929      | 9/25/19, 2:01 AM                         | (i) |  |
| I LAIS OUT                                                                                        |                                                                                                    |                                     |                                                           |                             |                                          |     |  |

# Patch Planning

- ✓ Use cases...
- Get to know sub-systems requiring update/upgrades at one place
- Create plans with schedule & e-mail to your team for approvals

Provides current and latest update/upgrade for

- ✓ Firmware
- ✓ HMC
- ✓ IO Adapter
- ✓ AIX/IBM i/Linux

#### Ability to create patch plans

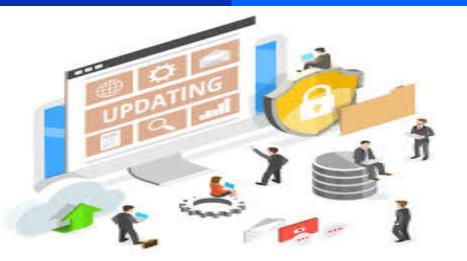

| <b>≡</b> Pi        | atch Planning /                                      | Inventor | y Plans |                                               |         |               |            |
|--------------------|------------------------------------------------------|----------|---------|-----------------------------------------------|---------|---------------|------------|
| Need Update<br>154 | Need Update                                          | )        |         |                                               |         |               |            |
|                    | <ul><li>AIX</li><li>FW</li></ul>                     |          | •       |                                               |         | CURRENT LEVEL |            |
|                    | ■ HMC VIOS                                           |          | •       | drogonv1                                      |         |               | 2.2.5.60   |
|                    | ADAPTER                                              |          | •       | waldevcmcvio03                                |         |               | 2.2.6.65   |
|                    | DESCRIPTION  Power 740 IOC+                          |          | •       | waldevcmcvio04                                |         |               | 2.2.6.65   |
|                    | <ul> <li>Power 750</li> <li>Power 710/730</li> </ul> |          | •       | dongshan3-<br><u>1.isst.aus.stglabs.ibm.c</u> | om HMC  | V9 R1 SP940   | V9 R1 M941 |
|                    | ■ Power / 10//30                                     |          | •       | ⊐ <u>ent0</u>                                 | ADAPTER | 010522        | 020123     |
|                    | CURRENT LEVEL                                        |          | •       | nt1 ent1                                      | ADAPTER | 010522        | 020123     |
|                    | <ul> <li>2.2.6.31</li> <li>3.1.1.10</li> </ul>       |          | •       | <u>ent10</u>                                  | ADAPTER | CL0170        | CL0210     |
|                    | <ul> <li>2.2.5.00</li> <li>4 37 more</li> </ul>      |          | •       | ■ <u>ent11</u>                                | ADAPTER | CL0170        | CL0210     |
|                    |                                                      |          |         |                                               |         |               |            |

## **Utility based pricing model – Power Enterprise Pools 2.0**

Private Cloud with Shared Utility Capacity: On-Prem flexible consumption

Ŷ

Deploy a Power Private Cloud system Infrastructure with shared Utility capacity across a collection of Power systems Enables enhanced multisystem resource sharing and offers fully active, by-the-minute consumption of onpremises compute resources Monitored & Metered via IBM Cloud Management Console with granular, real-time & historical views of resource consumption by Partitions & System

) · | ·

# CMC Cloud Connector Data Flow

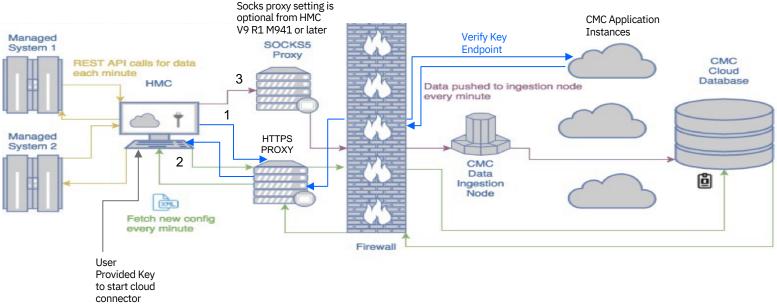

- Cloud connector
  - 1. Establishes trust with cloud portal using the user provided key and gets credentials for pulling cloud connector configuration and SSL certificates
  - 2. Retrieves configuration file and SSL certificates/key to secure the data flow pipeline
  - 3. Creates a secure channel to the data ingestion node. Connection from cloud connector to CMC can be
    - Direct outbound connection
    - https proxy (HMC V9 R1 M941 or later is required)
    - https proxy and socks proxy
- See <u>Cloud Connector Security Whitepaper</u> for more details

# **Cloud connector Diagnostics**

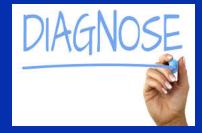

- Diagnose HMC-CMC connectivity problems
- Command is available from V9R1921
- Command helps to check if the cloud connector is reachable to :
  - Data Ingestion node
  - Cloud Storage
  - Customer portal

[root@vhmccloudvm91 ~] # lssvc -s cloudconn state=active,socks\_proxy=,http\_proxy=9.3.103.11:3128 [root@vhmccloudvm91 ~] # [root@vhmccloudvm91 ~] # diagcloudconn

\*\* Validating Cloud Connector status Cloud connector state=active

\*\* Validating if HTTP proxy server is reachable HTTP proxy config:: 9.3.103.11:3128 HTTP Proxy 9.3.103.11:3128 is reachable

\*\* Validating if SOCKS proxy server is reachable SOCKS proxy config:: NoSocksProxy:NoSocksProxy No SOCKS proxy defined

\*\* Validating if the portal is reachable Portal is: cmctestrelease-powercloud.mybluemix.net Portal is reachable (ret code: 200) Xsrf-Token: 1mP2kXsP-1KoV44Ivm8MUH5Y3OBEujVDwC9Y

\*\*\* Validating if Logstash is reachable Logstash config: 169.61.129.115:5044 Logstash 169.61.129.115:5044 is reachable

[root@vhmccloudvm91 ~] #

# Manage CMC Users

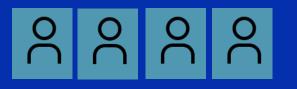

- Add/remove CMC users.
- CMC admin gets all app access.
- Grant different app access to the non admin users.
- Edit the user roles of the non admin users.

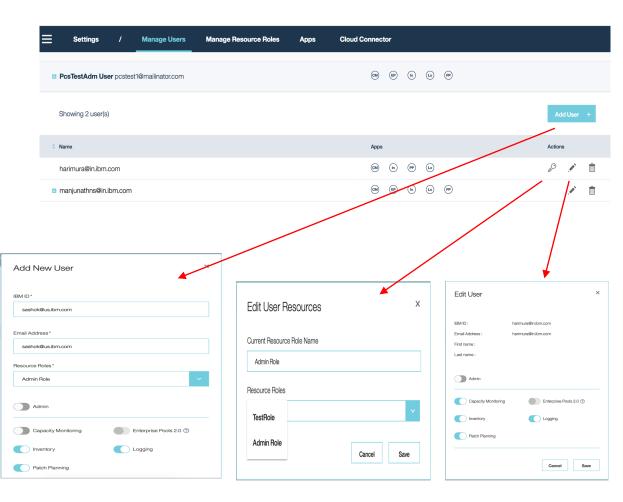

# Manage resource roles

• 🔽

- Create new resource role with different System, Partitions and VIOSs.
- Create resource role based on existing roles.
- Default Admin Role will have access to all the resources.
- Panel provides add, remove,  $\succ$ rename, edit resource roles.
- Resource role can not be deleted if it is associated with any user.

#### Settinas Manage Users Manage Resource Roles Cloud Connector Apps Search Showing 2 result(s): RESOURCE ROLES ACTIONS TestRole Edit Delete Rename TestRole1 Delete Rename × Add Resource Role × Edit Resource Role Resource Role Name\* Resource Role Name TestBole TestRole3 Select live resources from the inventory data for the resource role. 0 Based on Resource Roles Clear the stale restricted resources that you want to remove. Admin Role Search Select live resources from the inventory data for the resource role. Live data Clear the stale restricted resources that you want to remove. z2230ae Search Partitions (41) Virtual I/O Servers (2) Live data z2230be 72230ae Partitions (11) F 📃 Partitions (41) Virtual I/O Servers (2) Virtual I/O Servers (2) 7243288 z2230be Partitions (8) r 🔽 Partitions (11) • 🗆 Virtual I/O Servers (4) Virtual I/O Servers (2) tab 1 7243286 Partitions (25) • Partitions (8) Virtual I/O Servers (7) Matural II (O O annuar (A Cancel Save Cancel Save 16

# Manage power software links

- Provides option to add other power software links.
- One or more such links can be added.
- Learn More link will launch the IBM Market Place of the power software products.
- Saved links can be launched from the CMC dashboard or from the navigation menu.

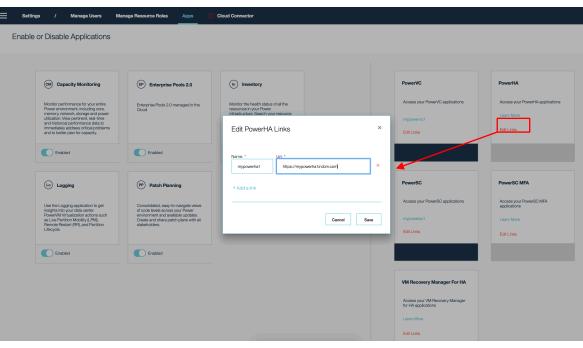

# F.A.Q.

#### Where will this platform be hosted?

• IBM Cloud - US South Bluemix & Frankfurt regions. There are future plans to expand to other geos.

#### • Do I have to install anything?

• All apps are delivered 'As A Service'. Fixes and updates will be automatically rolled out. All that's required is to enable cloud connectors on HMCs.

#### How much does it cost?

 Pricing will be on a per-socket, per-month basis. POWER8 'C' & Power 9 scale up models can be monitored for no additional costs for the built-in entitlement period

#### Can I manage my systems from the apps?

- No. The initial goal is to provide read-only views of data. The datacenter pushes data to the cloud.
- For Enterprise Pools 2.0, management of the pools including creation, metering, tracking is done with CMC.

# **F.A.Q.**

- Is data encrypted at transit and at rest?
  - Yes.

#### Is application continuously patched and updated for security fixes?

• Yes, IBM has a very strong PSIRT process and CMC follows the same. Security Vulnerabilities are tracked, fixed and updates are rolled out automatically.

#### Can certain data fields be restricted from being streamed off prem?

 You can filter out the system/partition IP address from being sent to CMC (minimum required HMC level is V9 R1 M940). We'd like to hear your thoughts on this!

#### What is the authentication mechanism used to login to CMC?

CMC uses IBM id based authentication.

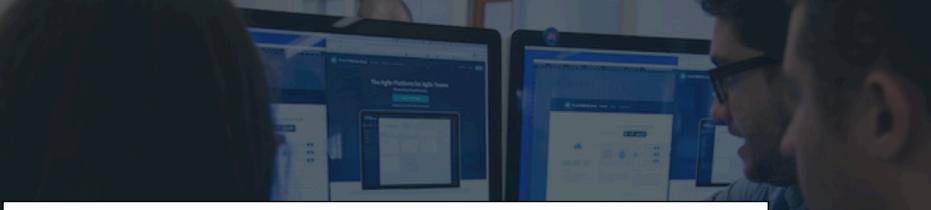

# Power Enterprise Pools 2.0

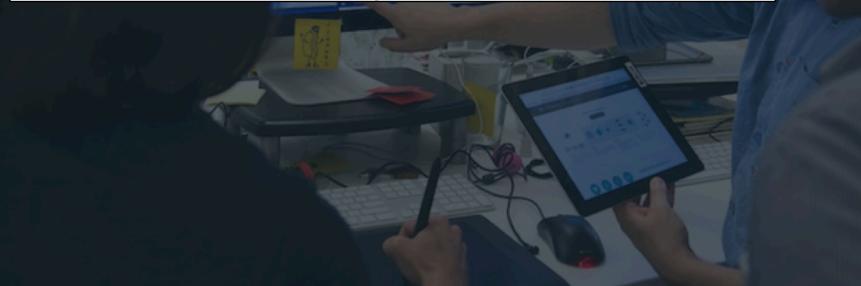

# **Shared Utility Capacity**

### Fully active, metered by the minute

Deploy *Shared Utility Capacity* across a pool of Power E980, E950 or S922/S924 systems

- One machine type supported per pool
- Purchase servers with Base capacity, which is aggregated and shared across the pool
- Remaining capacity on each server is activated and made available for use when the pool is started
- IBM Cloud Management Console with HMC automatically meters resource use that exceeds the pool's Base capacity, and debits minutes real-time against Capacity Credits on account. *Pool #1*

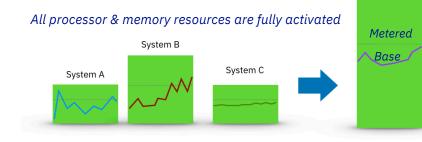

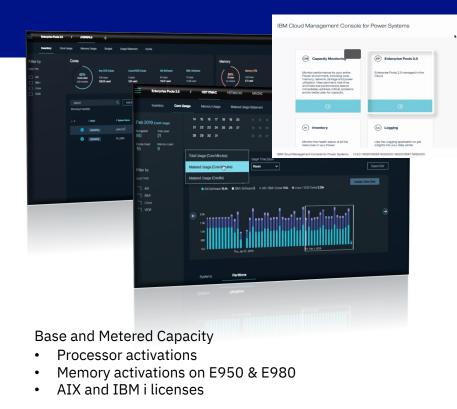

Usage of each resource is tracked by the minute via CMC

IBM Confidential

# Power Private Cloud with Shared Utility Capacity

Cloud-like agility and economics with leadership business continuity and security

#### Expanding Power Enterprise Pools 2.0

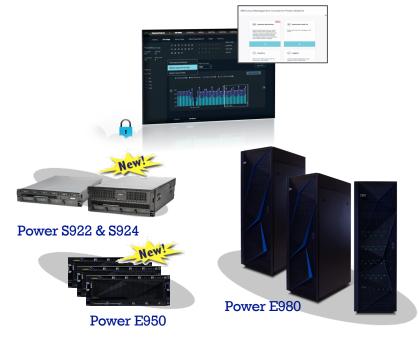

\* One server machine type per pool. Multiple pools may be managed by a single instance of a Cloud Management Console

- Deploy a Power Private Cloud infrastructure with *Shared Utility Capacity* across a collection of Power E980, E950 or S922/S924 systems
- <u>New, minimal system purchase/lease option</u> as low as 1 core, 256GB active, with pay-per-use on balance of fully active capacity by the minute
- Industry-leading monitoring and metering via IBM Cloud Management Console with <u>granular, real-</u> <u>time & historical views</u> of consumption by resource by VM & system
- Dedicated processor partition support in 4Q20 with HMC 950 and FW 950
- Increased scaling to 1500 partitions/48 systems in 4Q20

### **Power Enterprise Pools 2.0 processor example**

Pool has 1 system using more than its base processor activations, but another system is idle, using <u>less</u> than its base processor activations at the same time, so 0 metered processor usage is recorded

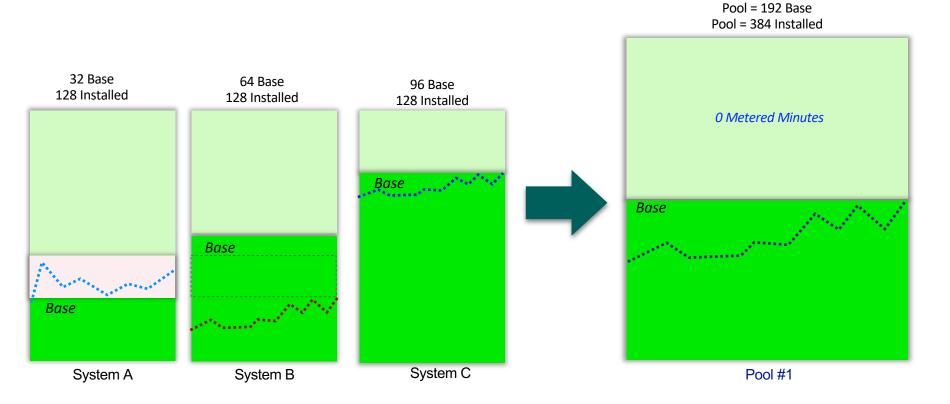

### **Power Enterprise Pools 2.0 processor example**

*Processor usage > the aggregate of base processor activations across the pool, so metered processor minutes are recorded and capacity credits are debited accordingly* 

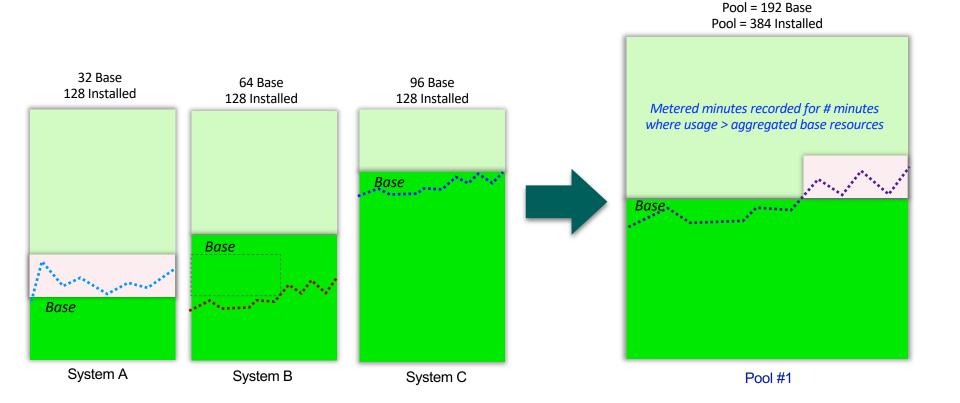

# Power Enterprise Pools 2.0 Highlights

The Enterprise Pools 2.0 application provides features to:

- Start a pool
- Add systems to a pool
- Set a monthly budget for Metered Capacity consumption
- Analyze total or Metered minutes, Capacity Credits, core, memory, or operating system resource usage
- Monitor Base and Metered Capacity used within a pool over time
- Analyze trends within a pool and adjust time scale to review by minutes, hours, days, weeks, or month
- · Drill down within a selected time period to see more detailed usage by VM
- Show Capacity Credits consumed and breakdown usage by resource within a pool
- Display Capacity Credit balance, budget status, Metered resource rate table, and Capacity Credit purchase history
- Tailor alerts and thresholds for a pool based upon budget and resource consumption

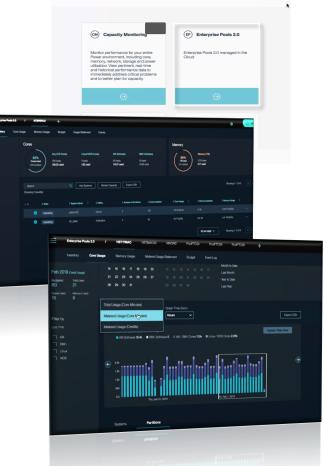

IBM Cloud Management Console for Power Systems

# Enterprise Pools F.A.Q.

- What happens when my remaining credit balance reaches 0?
  - Usage will continue as is, and as metered usage accrues you remaining credit balance will go negative. If your balance is not replenished after 30 days, processor throttling is initiated on the servers in the pool.
- Can shared processor pools still be configured on servers in a pool?
  - Yes. EP 2.0 has no effect on shared processor pools, and shared processor pools remain an important tool in managing software licensing.
- Can I limit the number of cores available for use on a server in a pool?
  - Not through EP 2.0, but you can configure shared processor pools and the maximum number of cores each partition can use to provide limits.
- Can I migrate partitions in and out of a pool?
  - Yes, EP 2.0 places no restrictions on partition migration, remote restart, or DR. There is a benefit if you choose to migrate a partition from one server to another server in the same pool, because you get a break on usage. Even though core and memory resources are in use on both servers at the same time during a migration, you are only charged for the resource usage on one of the servers.
- Can I increase the base activations?
  - Yes, base activations can be increased by buying more base capacity.

# Useful Links

- For CMC Activation Form : Go to ESS -> Help -> CMC Activation form
- Want to try CMC ? See <u>CMC Hosted Trial</u>

27

- For more Information on CMC features, see <u>CMC Articles</u>
- For detailed info on Enterprise Pools 2.0, See Enterprise Pools 2.0 Redbook
- For details on HMC to CMC connectivity, see <u>CMC Security Whitepaper</u>

# Notices and disclaimers

© 2020 International Business Machines Corporation. No part of this document may be reproduced or transmitted in any form without written permission from IBM.

## U.S. Government Users Restricted Rights — use, duplication or disclosure restricted by GSA ADP Schedule Contract with IBM.

Information in these presentations (including information relating to products that have not yet been announced by IBM) has been reviewed for accuracy as of the date of initial publication and could include unintentional technical or typographical errors. IBM shall have no responsibility to update this information. This document is distributed "as is" without any warranty, either express or implied. In no event, shall IBM be liable for any damage arising from the use of this information, including but not limited to, loss of data, business interruption, loss of profit or loss of opportunity. IBM products and services are warranted per the terms and conditions of the agreements under which they are provided.

- IBM products are manufactured from new parts or new and used parts. In some cases, a product may not be new and may have been previously installed. Regardless, our warranty terms apply."
- Any statements regarding IBM's future direction, intent or product plans are subject to change or withdrawal without notice.

- Performance data contained herein was generally obtained in a controlled, isolated environments. Customer examples are presented as illustrations of how those
- customers have used IBM products and the results they may have achieved. Actual performance, cost, savings or other results in other operating environments may vary.
- References in this document to IBM products, programs, or services does not imply that IBM intends to make such products, programs or services available in all countries in which IBM operates or does business.
- Workshops, sessions and associated materials may have been prepared by independent session speakers, and do not necessarily reflect the views of IBM. All materials and discussions are provided for informational purposes only, and are neither intended to, nor shall constitute legal or other guidance or advice to any individual participant or their specific situation.
- It is the customer's responsibility to insure its own compliance with legal requirements and to obtain advice of competent legal counsel as to the identification and interpretation of any relevant laws and regulatory requirements that may affect the customer's business and any actions the customer may need to take to comply with such laws. IBM does not provide legal advice or represent or warrant that its services or products will ensure that the customer follows any law.

# Notices and disclaimers

Information concerning non-IBM products was obtained from the suppliers of those products, their published announcements or other publicly available sources. IBM has not tested those products about this publication and cannot confirm the accuracy of performance, compatibility or any other claims related to non-IBM products. Questions on the capabilities of non-IBM products should be addressed to the suppliers of those products. IBM does not warrant the quality of any third-party products, or the ability of any such third-party products to interoperate with IBM's products. **IBM expressly disclaims all warranties, expressed or implied, including but not limited to, the implied warranties of merchantability and fitness for a purpose.** 

The provision of the information contained herein is not intended to, and does not, grant any right or license under any IBM patents, copyrights, trademarks or other intellectual property right. IBM, the IBM logo, ibm.com and [names of other referenced IBM products and services used in the presentation] are trademarks of International Business Machines Corporation, registered in many jurisdictions worldwide. Other product and service names might be trademarks of IBM or other companies. A current list of IBM trademarks is available on the Web at "Copyright and trademark information" at: www.ibm.com/legal/copytrade.shtml

|  | · · |
|--|-----|
|  |     |